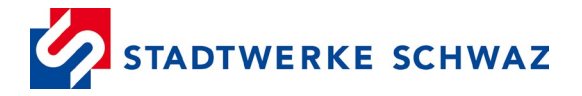

# **SCHRITT FÜR SCHRITT ZUR BÜRGERENERGIEGEMEINSCHAFT (BEG)**

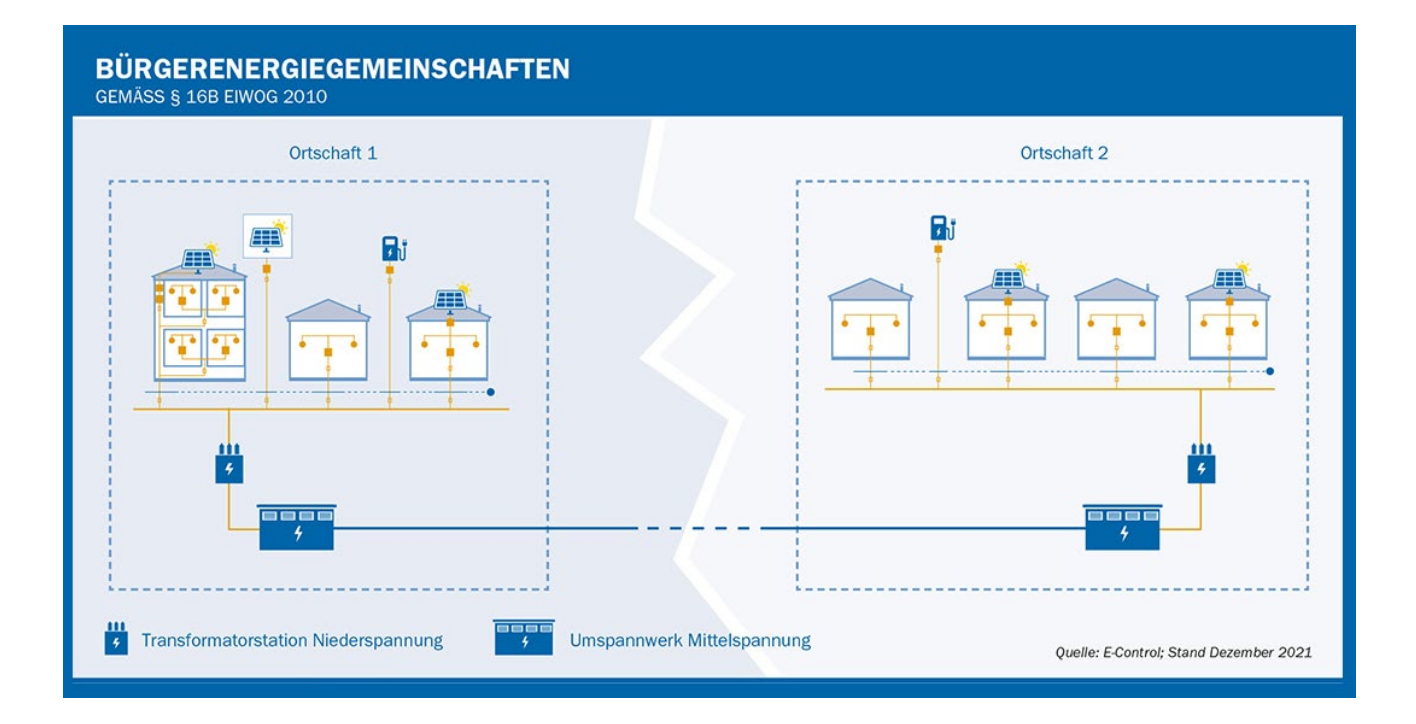

# **Erklärung:**

Bürgerenergiegemeinschaften stellen eine erweiterte Form von Energiegemeinschaften dar. Diese sind nicht auf ein Netzgebiet beschränkt - das heißt, dass sich Gemeinschaften unabhängig von Konzessionsgebieten der Netzbetreiber auf das gesamte österreichische Netz erstrecken können. Anders als bei Erneuerbaren Energie Gemeinschaften darf bei einer Bürgerenergiegemeinschaft nur elektrische Energie erzeugt, gespeichert und verkauft werden.

Seit April 2024 besteht die Möglichkeit einer Mehrfachteilnahme für alle Arten von Teilnehmern (Volleinspeiser, Überschusseinspeiser, reine Verbraucher). Derzeit ist eine Teilnahme an bis zu fünf Energiegemeinschaften möglich.

# **Voraussetzungen:**

Die Erzeugeranlage(n) und die teilnehmenden Verbrauchsanlagen müssen fertiggestellt und im EDV-System der Stadtwerke Schwaz erfasst sein.

Wird eine Bürgerenergiegemeinschaft über Konzessionsgebiete mehrerer Netzbetreiber gegründet, müssen alle teilnehmenden Anlagen (Erzeuger und Verbraucher)

- Teil der gegründeten Rechtsform (z.B. Verein) sein
- In Betrieb sein und über einen gültigen Netznutzungsvertrag verfügen
- **Smart Meter mit aktivem Konfigurationsmode "Opt-in" installiert haben**
- im Kundenportal des jeweiligen Netzbetreibers registriert sein (Registrierung über<https://kundenportal.stadtwerkeschwaz.at/> mit Kunden- und Anlagennummer)

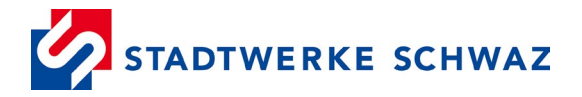

# **Was ist zu tun:**

## **1. Betreiberrolle definieren**

Legen Sie fest, wer die Betreiberrolle Ihrer BEG übernimmt. Der Betreiber ist zuständig für alle erforderlichen Registrierungen und ist ebenso die erste Ansprechperson für uns als Netzbetreiber.

### **2. Registrierung als Marktpartner und Gemeinschaft bei ebUtilities**

Registrieren Sie sich auf der Seite <https://www.ebutilities.at/registrierung> unter "Energiegemeinschaften" als "Bürgerenergiegemeinschaft". Durch diese Registrierung erhalten Sie eine eindeutige Kennung als Marktpartner. Dabei handelt es sich um eine 6-stellige Nummer, beginnend mit **CC** (Beispiel CC102303).

Ebenso muss eine BEG die **Gemeinschafts-ID** direkt auf ebUtilities nach dem Login (Registrierung als BEG vorausgesetzt) im User-Dashboard "Marktpartner Eintrag anzeigen" erstellen. Die Angabe beider IDs (Marktpartner und Gemeinschaft) ist u.a. für den Vertragsabschluss mit uns als Netzbetreiber notwendig.

Befinden sich die BEG-Teilnehmer in Konzessionsgebieten **von mehreren Netzbetreibern**, so muss mit **jedem einzelnen Netzbetreiber** ein Betreibervertrag abschlossen werden.

#### **3. Übermittlung Antrag in Form des Betreibervertrags**

Bei der BEG ist kein Antragsformular, sondern direkt der **vollständig ausgefüllte und unterzeichnete Betreibervertrag** bei uns einzureichen.

Folgende Daten benötigen wir für eine erfolgreiche Abwicklung:

- Name und Anschrift der Gemeinschaft/des Betreibers (wie bei ebUtilities registriert) inkl. Kennung als Marktpartner und Gemeinschaft
- Energie-Aufteilungsmodell (statisch oder dynamisch)
- Ort, Datum und Unterschrift

#### [Datenübermittlungsvertrag \(stadtwerkeschwaz.at\)](https://stadtwerkeschwaz.at/pdfs/BEG%20Betreibervertrag%20B%C3%BCrgerenergiegemeinschaft.pdf)

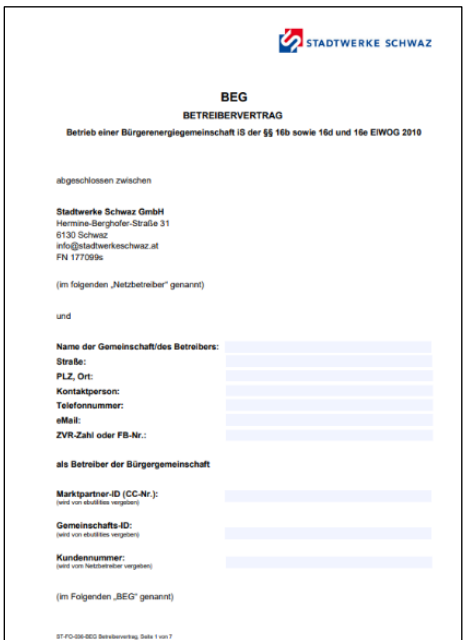

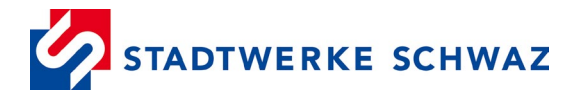

# **4. Registrierung im EDA-Anwenderportal**

Um die BEG aktivieren und in weiterer Folge den Datenaustausch gewährleisten zu können, ist eine Registrierung im EDA-Anwenderportal [\(https://www.eda.at/anwenderportal\)](https://www.eda.at/anwenderportal) notwendig. Für die Registrierung unter "Niederschwelliger Zugang" – "login" benötigen Sie nachstehende Unterlagen:

- Firmenbuchauszug oder Vereinsregisterauszug (nur bei juristischen Personen)
- **Gültiger** Reisepass oder gültiger Personalausweis oder gültiger Führerschein der zeichnungsberechtigten Personen
- **Gültiger** Reisepass oder gültiger Personalausweis oder gültiger Führerschein der benannten Benutzer
- Unterzeichnete Vereinbarung mit dem jeweiligen Netzbetreiber

Anschließend können Sie im Portal alle teilnehmenden Erzeugungs- und Verbrauchszählpunkte der BEG anlegen und die notwendigen Prozesse für die Inbetriebnahme starten.

# **5. Anmeldung der Teilnehmer bei der BEG**

Um die Aktivierung der einzelnen Teilnehmer erfolgreich abzuwickeln, ist es notwendig, dass nach der Anmeldung der einzelnen Zählpunkte über das EDA-Anwenderportal die Datenfreigabe im Kundenportal der Stadtwerke Schwaz für jeden einzelnen Zählpunkt erfolgt. Diese Datenfreigabe muss innerhalb einer Frist von 14 Tagen geschehen, da der Registrierungsprozess ansonsten abgebrochen wird.

Achtung: hat ein Kunde mehrere Zählpunkte zugeordnet (z.B. Erzeugungs- und Verbrauchszählpunkt), dann muss jede Anlage entsprechend im Kundenportal ausgewählt und die Datenfreigabe erstellt werden.

Nach der Datenfreigabe erfolgt der Abschluss des Anmeldeprozesses und der Zählpunkt ist erfolgreich der BEG zugeordnet.

**Wichtig:** findet ein Wechsel in der BEG statt (z.B. ein Teilnehmer zieht aus und ein neuer Mieter zieht ein), muss die Anlage erneut (durch den Betreiber) über das EDA-Anwenderportal angemeldet werden (inkl. Datenfreigabe, daher ist eine Registrierung des neuen Teilnehmers vorab im Kundenportal der Stadtwerke Schwaz notwendig). Die Übertragung der Teilnahme an einer BEG von einer Person auf eine andere ist nicht zulässig.

# **Hilfreiche Links:**

[Bürgerenergiegemeinschaften \(BEG\) – Energiegemeinschaften](https://energiegemeinschaften.gv.at/buergerenergiegemeinschaften-beg/) [Energieberatung | Land Tirol](https://www.tirol.gv.at/umwelt/wasser-forst-und-energierecht/energieberatung/)